# **win10 pyvista以及pysdf安装**

**pyvista安装**

操作系统:win10 22H2

安装参考文档:<https://docs.pyvista.org/getting-started/installation.html#source-developers>

安装步骤:

- 1. 下载Anaconda,并配置好一个带python3.7的环境,假设该环境名叫**py37**
- 2. 执行 **conda activate py37,**切换到该python3.7的环境
- 3. 执行以下命令开始安装

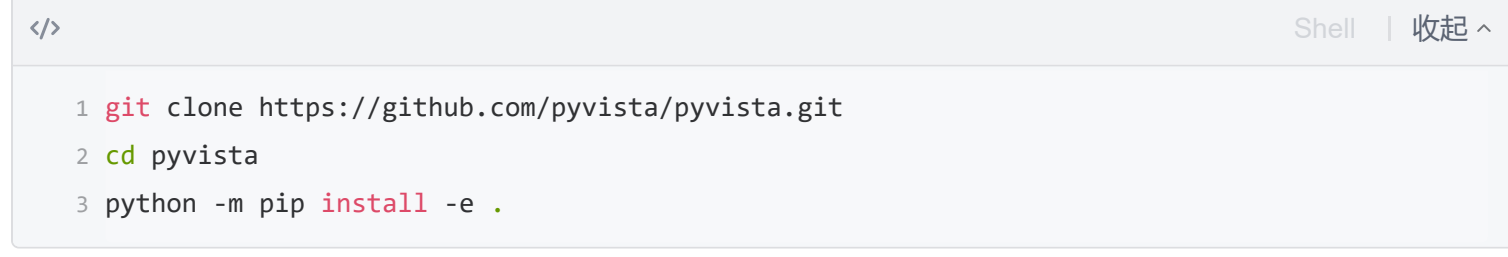

### 安装过程输出信息如下

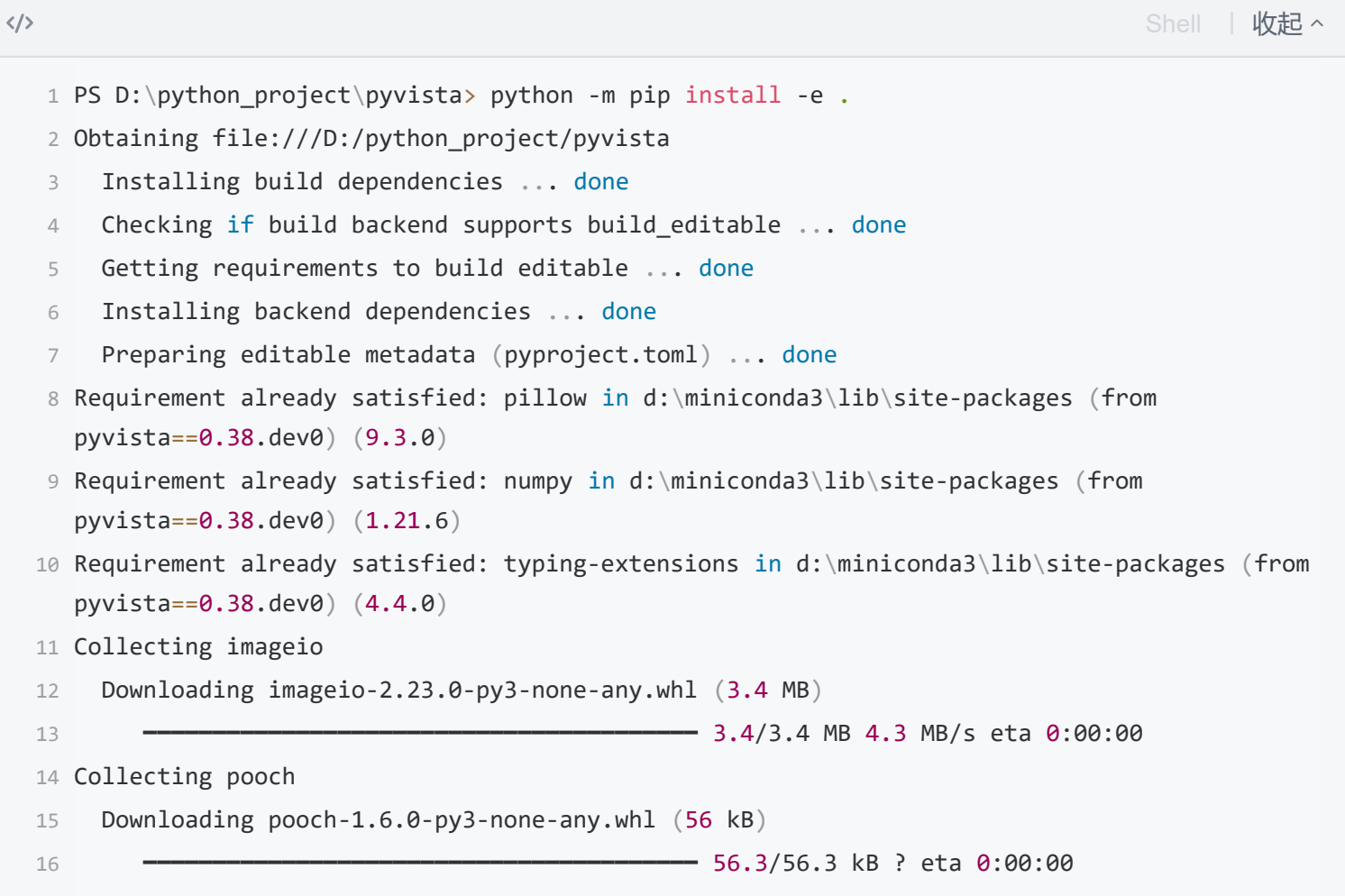

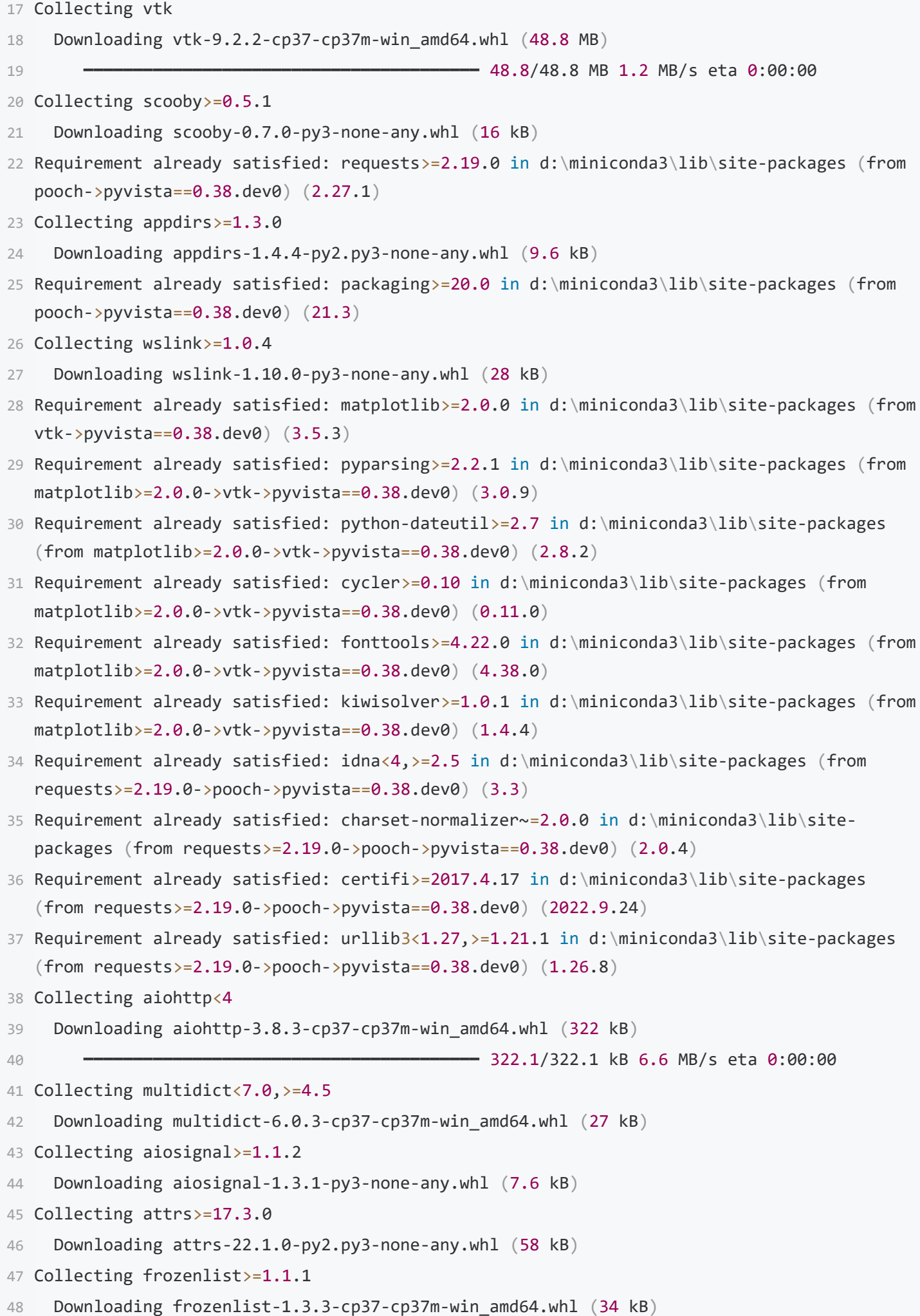

```
49 Collecting asynctest==0.13.0
      Downloading asynctest-0.13.0-py3-none-any.whl (26 kB)
51 Collecting yarl<2.0,> = 1.0Downloading yarl-1.8.2-cp37-cp37m-win amd64.whl (56 kB)
                                                ━━━━━━━━━━━━━━━━━━━━━━━━━━━━━━━━━━━━━━━━ 56.4/56.4 kB 2.9 MB/s eta 0:00:00
54 Collecting async-timeout<5.0, >=4.0.0a3
     Downloading async timeout-4.0.2-py3-none-any.whl (5.8 kB)
56 Requirement already satisfied: six>=1.5 in d:\miniconda3\lib\site-packages (from python-
  dateutil>=2.7->matplotlib>=2.0.0->vtk->pyvista==0.38.dev0) (1.16.0)
57 Building wheels for collected packages: pyvista
      Building editable for pyvista (pyproject.toml) ... done
     Created wheel for pyvista: filename=pyvista-0.38.dev0-0.editable-py3-none-any.whl
  size=8061 sha256=9dac506e1ce9acc6faaed7af30a8c0ce72cdbd587b572c09c4acfe651d976161
     Stored in directory: C:\Users\hesensen\AppData\Local\Temp\pip-ephem-wheel-cache-
  detqb78f\wheels\f6\96\9d\6e4da1149f2cfa80492c5191e50c7bcd999a0103294c33d0d2
61 Successfully built pyvista
62 Installing collected packages: appdirs, scooby, multidict, imageio, frozenlist, attrs,
  asynctest, async-timeout, yarl, pooch, aiosignal, aiohttp, wslink, vtk, pyvista
63 Successfully installed aiohttp-3.8.3 aiosignal-1.3.1 appdirs-1.4.4 async-timeout-4.0.2
  asynctest-0.13.0 attrs-22.1.0 frozenlist-1.3.3 imageio-2.23.0 multidict-6.0.3 pooch-1.6.0
  pyvista-0.38.dev0 scooby-0.7.0 vtk-9.2.2 wslink-1.10.0 yarl-1.8.2
50
52
53
55
58
59
60
```
#### 4. 执行如下测试命令

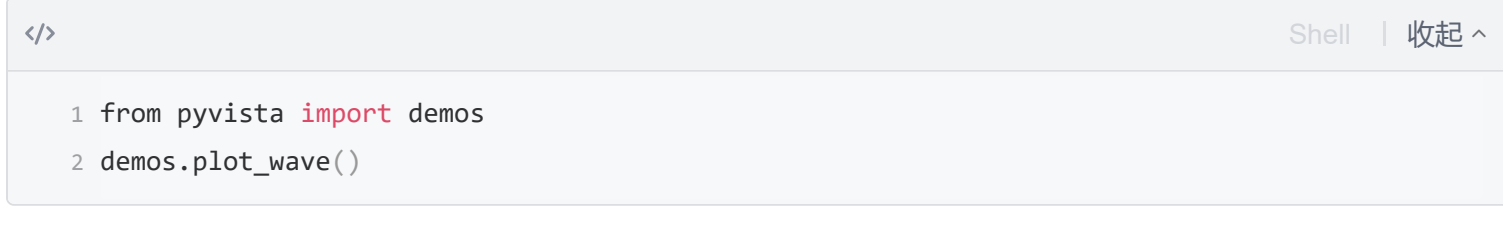

然后就会出现一个窗口展示动态的3D图形

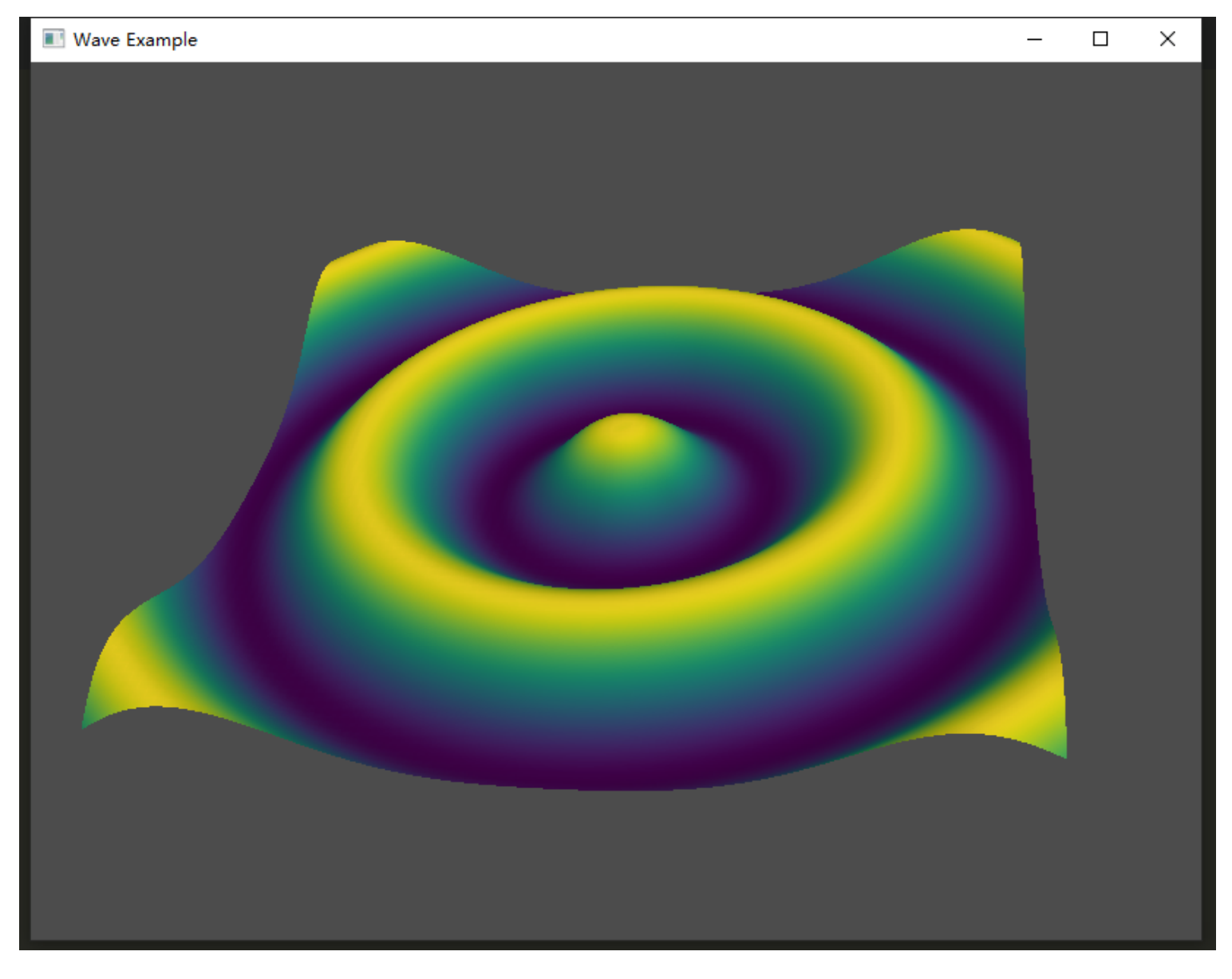

展示完毕后终端会输出一串值

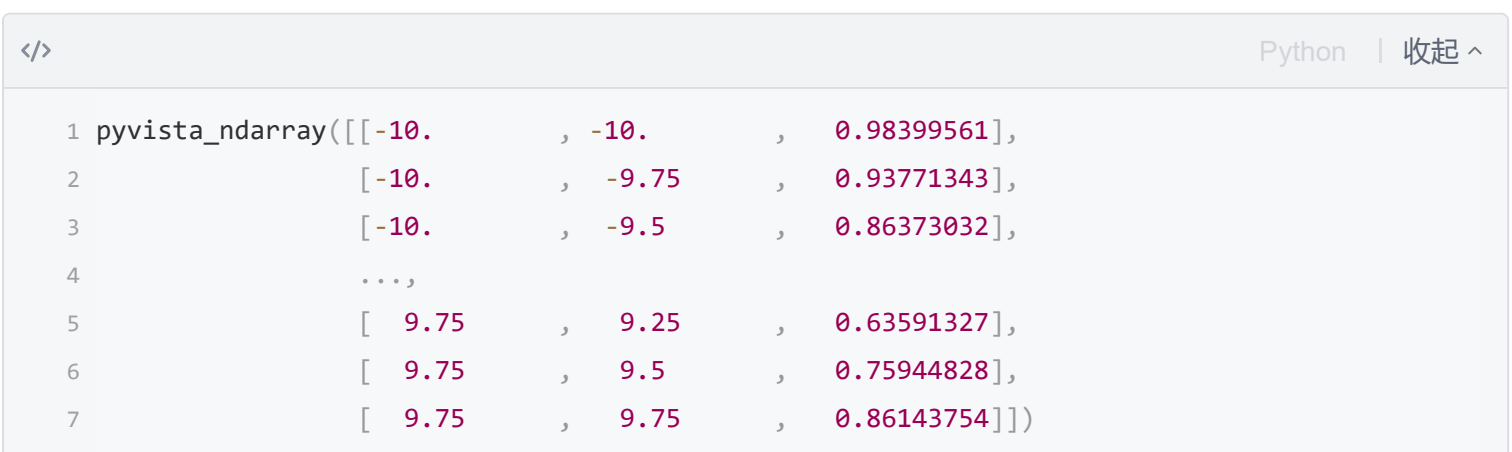

# **pysdf安装**

1. 安装Visual Studio C++ build tools, <https://visualstudio.microsoft.com/zh-hans/visual-cpp-build-tools/>, 下载好后选择"使用C++的桌面开发",然后再选择好安装目录进行安装(建议安装到非C盘)。

Web 和云 (4)

```
□
       ASP.NET 和 Web 开发
                                                               Azure 开发
                                                          ∕₩
        使用 ASP.NET Core、ASP.NET、HTML/JavaScript 和包括
                                                               用于使用.NET 和.NET Framework 开发云应用和创建资源
                                                               的 Azure SDK、工具和项目。还包含用于实现应用程序容...
       Docker 支持的容器生成 Web 应用程序。
                                                                                                         \BoxPython 开发
                                                               Node.js 开发
                                                           IS
        对 Python 进行编辑、调试、交互式开发和源代码管理。
                                                               使用 Node.js (一个由异步事件驱动的 JavaScript 运行时)生
                                                               成可缩放的网络应用程序。
桌面应用和移动应用(5)
       .NET 桌面开发
                                                               使用 C++ 的桌面开发
                                                                                                         \blacktriangledownNET
       将 C#、Visual Basic 和 F# 与 .NET 和 NET Framework 一起
                                                               使用所选工具(包括 MSVC、Clang、CMake 或 MSBuild)生成
        使用,生成 WPF、Windows 窗体和控制台应用程序。
                                                               适用于 Windows 的现代 C++ 应用。
       通用 Windows 平台开发
                                                  \Box使用,NET 的移动开发
                                                           \mathbf{\hat{x}}使用 C#、VB、或 C++ (可选)为通用 Windows 平台创建应用
                                                               使用 Xamarin 对 iOS、Android 或 Windows 生成跨平台应
        程序。
                                                               用程序。
```
#### 2. 安装完毕后重启一下电脑

- 3. 进入conda环境,执行 **conda activate py37**
- 4. 安装pysdf,执行 **pip install pysdf**,安装过程输出信息如下

```
\langle/>
                                                                                    Python | 收起
   (paddle) D:\python_project\PaddleClas>pip install pysdf 
1
   2 Collecting pysdf
        Using cached pysdf-0.1.8.tar.gz (46 kB)
   3
        Preparing metadata (setup.py) ... done
  \Delta5 Building wheels for collected packages: pysdf
        Building wheel for pysdf (setup.py) ... done
   6
        Created wheel for pysdf: filename=pysdf-0.1.8-cp37-cp37m-win_amd64.whl size=124673
   7
     sha256=cd993b80a9f34965718bf68df08113a9778d0ace9d4499a2a21e4baab78f9c36
        Stored in directory:
   8
     c:\users\hesensen\appdata\local\pip\cache\wheels\ea\7b\43\ccd2d5074f2257646e5483ab197c82c
     0f3edc1a24d3e7ae574
   9 Successfully built pysdf
  10 Installing collected packages: pysdf
  11 Successfully installed pysdf-0.1.8
```
## **参考资料**

[https://blog.csdn.net/weixin\\_42277380/article/details/126231762](https://blog.csdn.net/weixin_42277380/article/details/126231762)

<https://docs.pyvista.org/getting-started/installation.html#source-developers>